فصل اول

سیرجان شهری در جنوب غربی استان کرمان و مرکز شهرستان سیرجان است. این شهر در ۰۶۹ کیلومتری تهران و ۵۷۱ کیلومتری کرمان قرار دارد و با توجه به قرارگرفتن در تقاطع محورهای مواصالتی یزد-بندرعباسو کرمان -شیراز از دیرباز مورد توجه بودهاست. جمعیت شهرسیرجان بر پایه سرشماری سال ۰۹ برابر ۵۸۱٬۶۲۶نفر بودهاست. و از لحاظ جمعیت شهری دومین شهر استان کرمان است. شهر سیرجان به دو منطقه شهرداری تقسیم شدهاست. .<br>1

## موقعیت جغرافیایی و شرایط آب و هوایی

֚֚֝֝<br>๎ درباره وجه تسمیه سیرجان نظرهای مختلفی اظهار شدهاست، ولی پژوهشگران .<br>d ;<br>|-عمدتا بر این عقیدهاند که در زمان ساسانیان به دلیل وجود قناتهای بسیار زیاد در این منطقه، آن را سیرگان یا سیرکان یعنی سیرآب از قنات یا پر از قنات نامیدهاند. عدهای نیز کلمه گان یا کان را که به معنی معدن است به علت وجود معادن گوناگون در این منطقه دانستهاند. در استیالی عرب نام سیرگان معرب شده و به سیرجان تغییر یافت.

 آب <sup>و</sup> هوای سیرجان در زمستانها سرد، در تابستان ها <sup>و</sup> بهار نسبتا معتدل است. رطوبت متوسط آن ۶۶۳ و متوسط بارندگی ساالنه ۵۶۹ میلیمتر است. یکی از مرتفعترین دشتهای داخلی ایران به نام دشت ابراهیمآباد در جنوب شرقی سیرجان قرار گرفته و حداقل ۵۷۵۹ متر از سطح دریا ارتفاع دارد. کویر نمک سیرجان در فاصله ۶۹ کیلومتری غرب شهر سیرجان واقع در استان کرمان میباشد. طول این کویر در حدود ۱۹ کیلومتر و عرض آن در قسمت میانی برابر با ۲۹ کیلومتر میباشد که هر چه در جهت شمال یا جنوب آن حرکت کنید از عرض آن کاسته میشود. موقعیت ژئولوژیکیسم زمینشناسی سیرجان در کشور بی نظیر است.که با توجه به نقشه های زیر شهر سیرجان در حد

نرمال آب و هوایی قرار دارد.

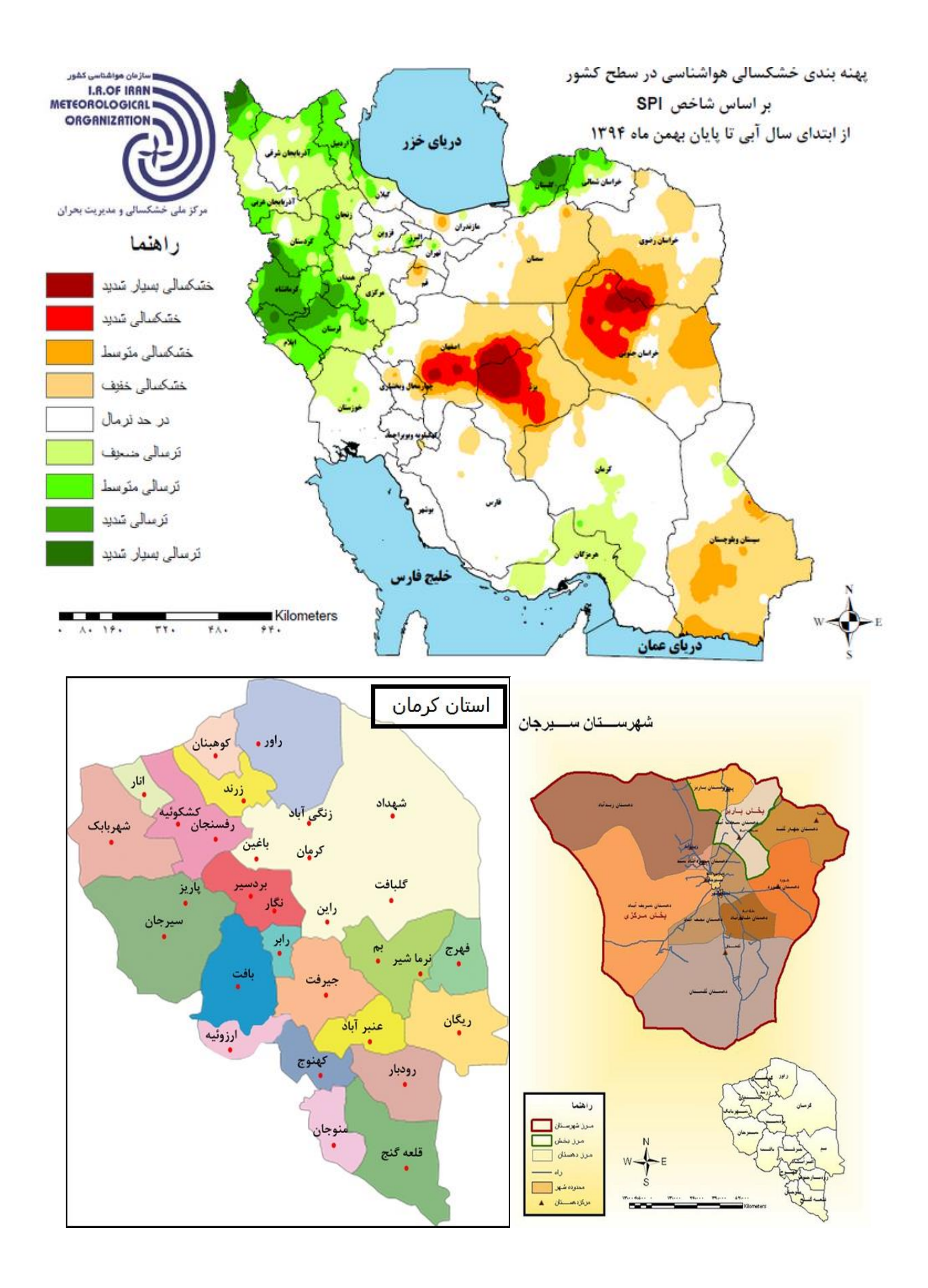

## فصل دوم

نکات پروژه دستی: طبق نشریه ۵۵۷ و مباحث فصل اول ضریب 1c برابر با )۵.۸-۵.۱( و ضریب 2c برابر با ۵.۲ است. مصرف سرانه برای هر نفر (Lpcd (برابر با ۲۶۸.۸ گرفته شده است)طبق نشریه ۵۵۷(. دبی فضاء سبز S/L 0.4 بدست آمده. Emin را ۵۹۰۹ گرفتیم. تراکم متوسط با توجه به جمعیت های تابلو و مساحت و روش )افزایش تصاعد هندسی و یا بهره مرکب بدست آمد۹.۹۶۱: ( ۶ دوره طرح را ۵۰ سال در نظر گرفتیم(۱۰سال ساخت شبکه و ۴۰ سال دوره شبکه). فصل سوم (ایپانت) برای راحت تر بودن تصویر زمینه را فراخوانی کرده. از نوار ابزار گره و لوله و منبع را وارد کرده. برای لوله ها طول را وارد کرده )قطر هم که نرم افزار ابتدا پیش فرض . برای گره ها ارتفاع و مصرف پایه را وارد می کنیم. برای منبع ارتفاع و ماکزیمم ارتفاع و مینیمم ارتفاع و قطر را وارد می کنیم. در قسمت مپ در بروزر برای گره ها ارتفاع و برای لوله ها سرعت را انتخاب می کنیم و برای محدوده آنها طبق نشریه ۵۵۷ حدود بندی می کنیم که باید در محدوده مجاز قرار گیرند. برای اینکه لوله ها در محدوده مجاز قرار گیرند)۶-۹.۶( قطر را تغییر داده و برای اینکه گره ها در

محدوده مجاز قرار گیرند)۷۹-۲۲( ارتفاع منبع را تغییر می دهیم. ۸ اگر اختالف ارتفاع زیاد شد نیاز به شیر فشار شکن داریم.

۰ اگر از جایی به بعد فشار منفی شد نیاز به پمپ داریم.

نرم افزار را اجرا می کنیم اگر به ابزار دیگری بود از منوی ابزار آن را اضافه کرده و مقدار دهی می

کنیم.

## فصل چهارم (سیور کد)

۵ از نوار ابزار گره و لوله و محل خروجی را وارد کرده.

۲ برای گره ارتفاع زمین و ارتفاع خود لوله و جریان ورودی را وارد کرده .

۶ برای لوله طول )و قطر هم که نرم افزار یک مقدار می دهد بعد ما آن را تغییر می دهیم( وارد کرده.

4 برای گره خروجی ارتفاع و ارتفاع زمین را وارد می کنیم.

۱ نرم افزار را اجرا کرده ) که باید شیب مجاز)۹.۵-۹.۹۹۱( و سرعت مجاز شبکه درهم)4.۱۷-۹.۶۵( و پوشش مجاز)4.۱۷-۹.۰۵( رعایت شود(.

۶ برای شیب مجاز ارتفاع دو سر لوله را تغییر می دهیم.

۷ برای پوشش مجاز قطر لوله را تغییر می دهیم.

۸ برای سرعت مجاز ارتفاع دو سر لوله و قطر لوله را تغییر می دهیم.

اگر این سه نکته رعایت شود شبکه ما قابل قبول بوده و مشکلی نداشته اما اگر نیاز به ابزار دیگری داشتیم از نوار ابزار آن را اضافه کرده و آن را مقدار دهی می کنیم.

نکته: در این شبکه ما قطر همه لوله ها را برابر فرض کردیم به جز لوله انتقال به خارج از شهر که برای تغییر قطر باید از گزینه ترانزیشن استفاده کرد.و اگر نیاز بود می توانیم از پمپ و لوله تحت فشار و حوضچه فشار شکن نیز استفاده نمود.